## **Configuring Jenkins Artifactory Plug-in**

<span id="page-0-0"></span>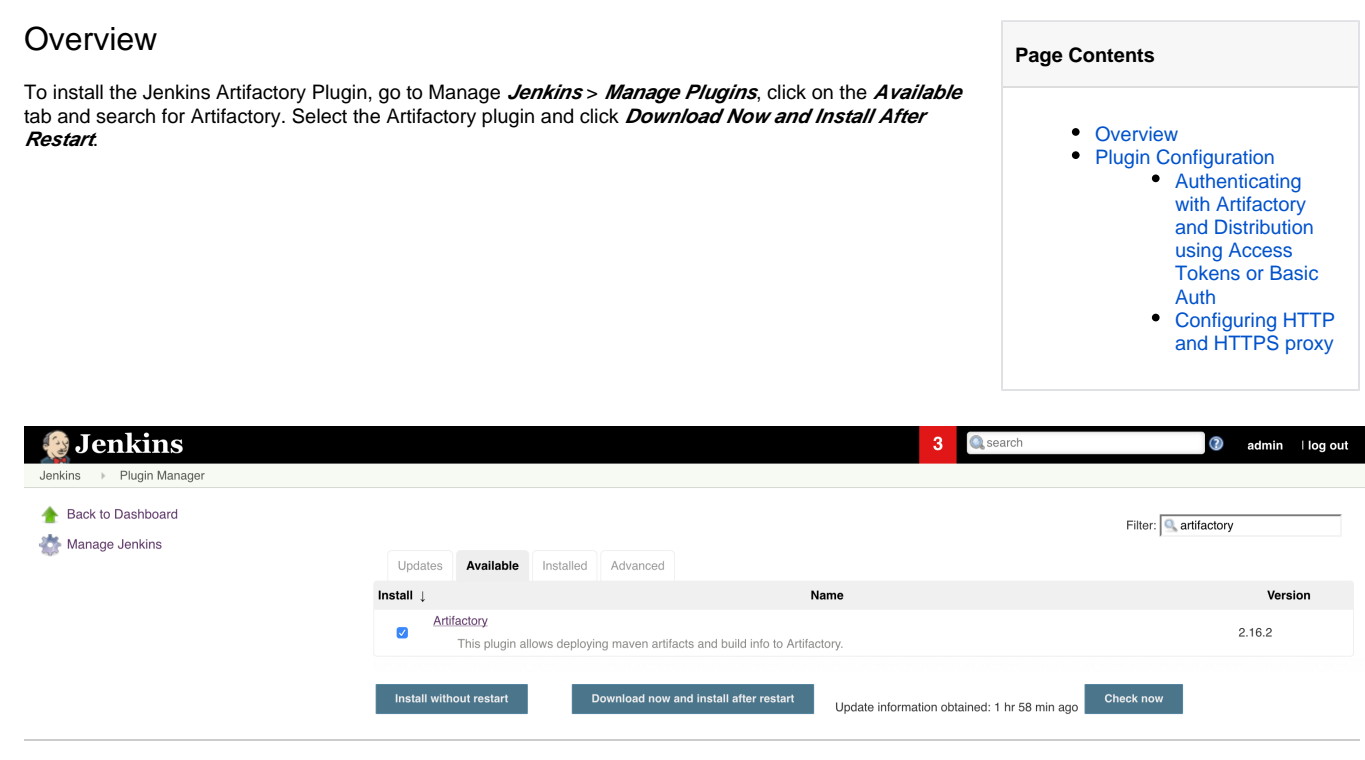

## <span id="page-0-1"></span>Plugin Configuration

To configure your JFrog Platform instance settings, go to the Jenkins System Configuration Page (**Manage Jenkins** > **Configure System**).

Click on the **Add JFrog Platform Instance** button to create a new JFrog instance configuration. If you'd like to set separate base URLs for Artifactory or Distribution, click on the **Advanded** button, and set the URLs.

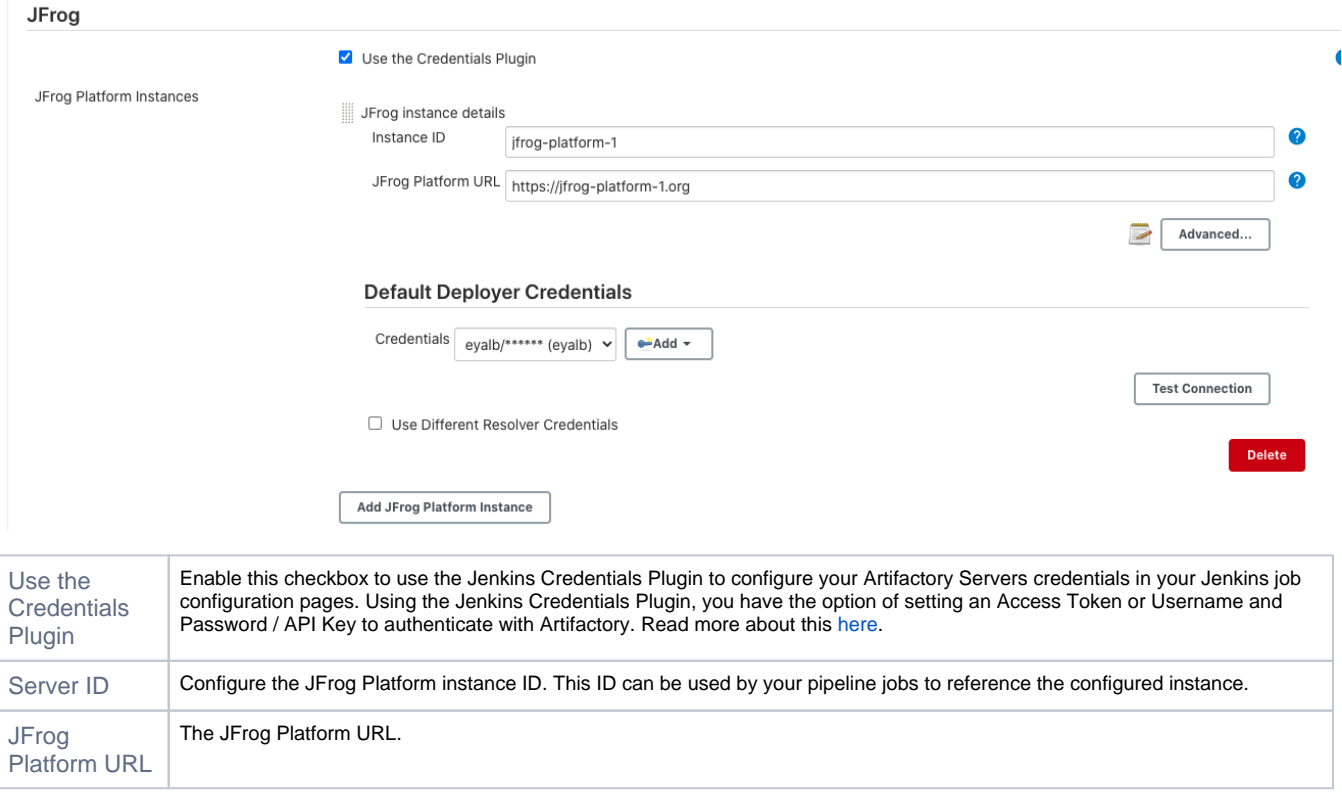

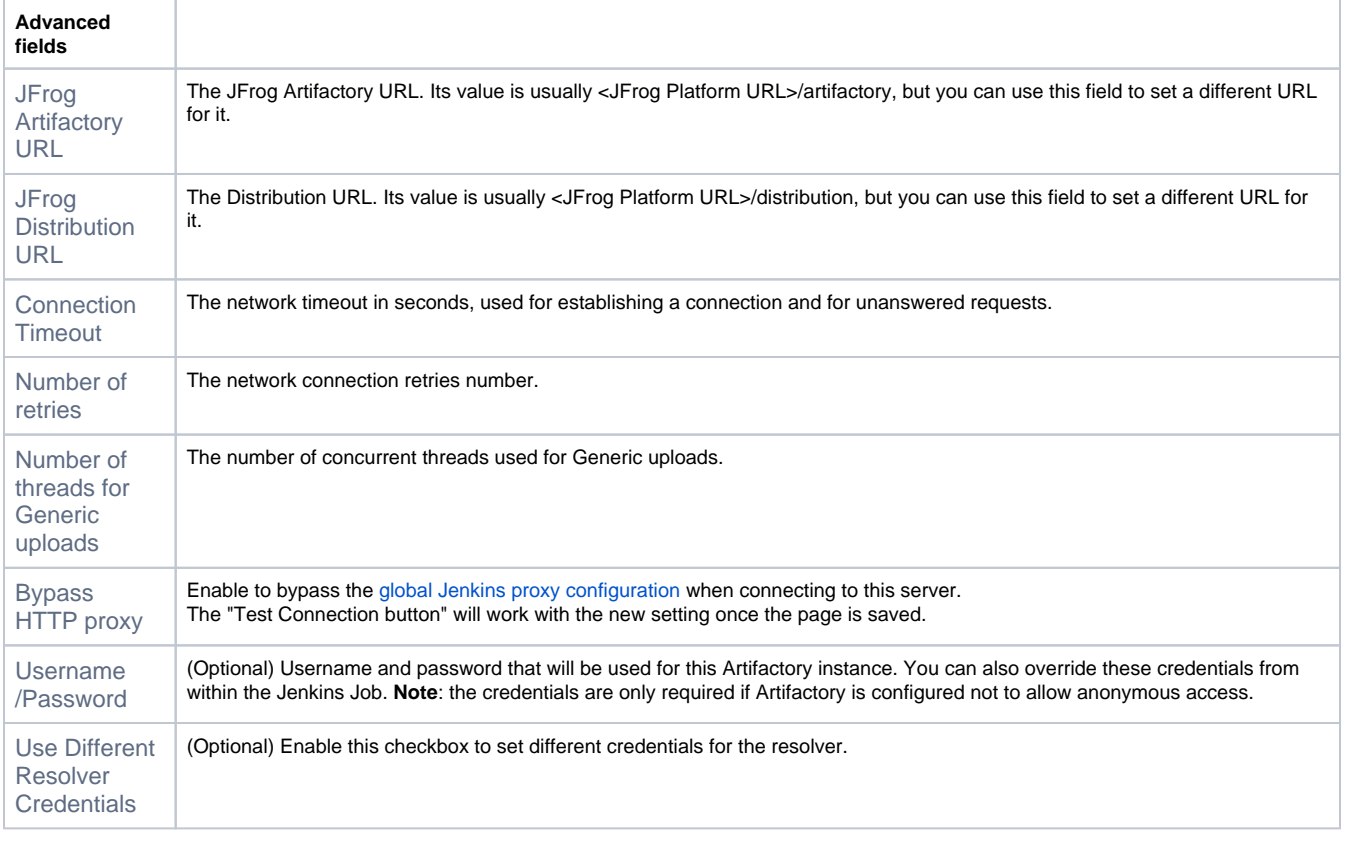

The user specified above must have Deploy permission in Artifactory. Log into Artifactory with Administrator privilege, go Security | ⊕ Permissions in the Admin tab. Grant Deploy permission to the Deployer user (or perhaps better, a group to which the user belongs).

## <span id="page-1-0"></span>**Authenticating with Artifactory and Distribution using Access Tokens or Basic Auth**

Using the Jenkins Credentials Window, you have the option of setting an [Access Tokens](https://www.jfrog.com/confluence/display/JFROG/Access+Tokens) or Username and Password / API Key to authenticate with Artifactory.

For Access Token authentication, choose **Secret text** in the credentials **Kind** field.

For Username and Password / API Key authentication, choose **Username and password** in the credentials **Kind** field.

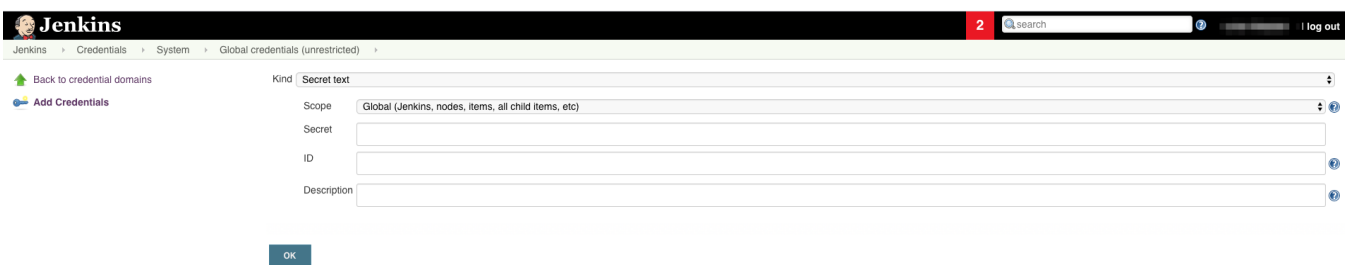

## <span id="page-1-1"></span>**Configuring HTTP and HTTPS proxy**

Define HTTP or HTTPS proxy according to the following [Jenkins Documentation](https://wiki.jenkins.io/display/JENKINS/JenkinsBehindProxy).

To bypass the HTTP proxy, enable the "Bypass HTTP proxy" checkbox described above.Λ